**Verzia 9.7**

# **Príručka rýchleho začiatku**

**Táto príručka vám pomôže pri typickej inštalácii produktu DB2 Connect, verzia 9.7.**

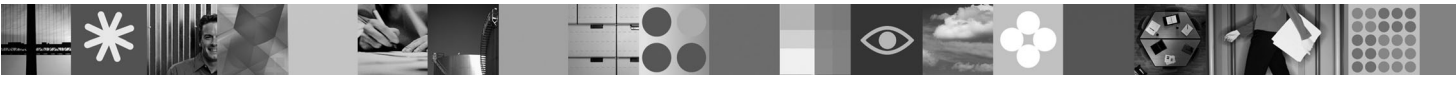

**Národná jazyková verzia:** Ak máte záujem o príručku rýchleho začiatku v iných jazykoch, pozrite si dokumenty PDF a HTML na médiu Quick Start and Activation CD.

## **Prehľad produktu**

DB2 Connect poskytuje rýchle a robustné pripojenie k databázam DB2 for z/OS a DB2 for IBM i pre aplikácie e-business a iné aplikácie na operačných systémoch Linux, UNIX a Windows.

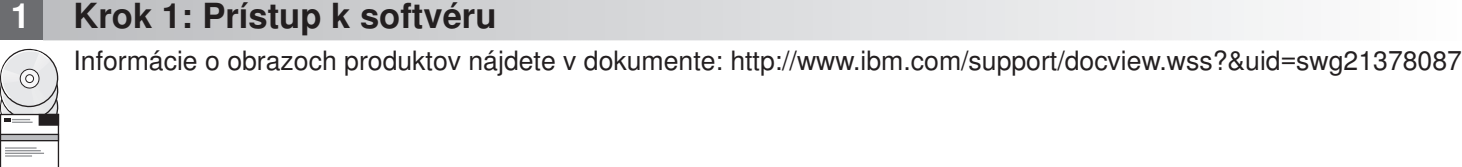

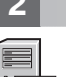

## **2 Krok 2: Určenie hardvérovej a systémovej konfigurácie**

Podrobné informácie o systémových požiadavkách pre produkt DB2 Connect nájdete v dokumente: <http://www.ibm.com/software/data/db2/db2connect/sysreqs.html>

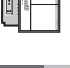

## **3 Krok 3: Prístup k dokumentácii**

Informácie o inštalácii pre DB2 Connect sú k dispozícii v týchto formátoch:

- v PDF: Obraz *Installing and Configuring DB2 Connect Servers* na médiu *IBM DB2 PDF documentation DVD*.
- v Informačné centrum DB2: [http://publib.boulder.ibm.com/infocenter/db2luw/v9r7/topic/com.ibm.db2.luw.qb.dbconn.doc/doc/](http://publib.boulder.ibm.com/infocenter/db2luw/v9r7/topic/com.ibm.db2.luw.qb.dbconn.doc/doc/c0008452.html) [c0008452.html](http://publib.boulder.ibm.com/infocenter/db2luw/v9r7/topic/com.ibm.db2.luw.qb.dbconn.doc/doc/c0008452.html)

### **4 Krok 4: Inštalácia DB2 Connect**

- 1. Skontrolujte, či cieľové počítače spĺňajú nevyhnutné podmienky uvedené v kroku 2.
- 2. Spustite sprievodcu inštaláciou podľa pokynov v dokumentácii inštalácie produktu DB2 Connect.

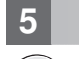

 $\odot$ 

### **5 Krok 5: Prečítajte si licenčné podmienky**

Pred zaregistrovaním licenčného kľúča si pozorne prečítajte a potvrďte licenčné podmienky, ktoré sa nachádzajú na médiu Quick Start and Activation CD. Licenčné podmienky nájdete na médiách Quick Start and Activation CD v adresári /db2/license/Windows pre operačné systémy Windows alebo v adresári /db2/license/UNIX pre operačné systémy Linux a UNIX.

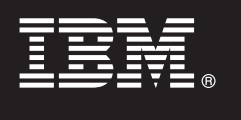

## **6 Krok 6: Registrácia licenčného kľúča**

Licenčný kľúč môžete zaregistrovať pomocou príkazu **db2licm** alebo prostredníctvom nástroja License Center (len v prípade operačných systémov Windows a Linux).

v Ak chcete zaregistrovať licenčný kľúč, z príkazového riadka spustite príkaz **db2licm**:

#### **Operačný systém Windows**

db2licm -a x:\db2\license\<názov\_súboru\_licencie.lic>

kde x: predstavuje jednotku CD s médiom Quick Start and Activation CD a <názov súboru licencie.lic> predstavuje názov súboru licenčného kľúča.

#### **Operačný systém Linux alebo UNIX**

db2licm -a /cdrom/db2/license/<názov\_súboru\_licencie.lic>

kde <názov súboru licencie.lic> predstavuje názov súboru licenčného kľúča pre tento produkt. v Pri registrácii licenčného kľúča prostredníctvom nástroja License Center postupujte takto:

- 1. Spustite DB2 Control Center a z ponuky **Tools** vyberte **License Center**
- 2. Vyberte systém a nainštalovaný produkt, pre ktorý registrujete licenciu
- 3. Z ponuky **License** vyberte **Add**
- 4. V okne Add License vyberte adresár obsahujúci licenčný súbor
- 5. Vyberte licenčný súbor a kliknite na tlačidlo **OK**

#### **7 Krok 7: Inštalácia dokumentácie**

Dokumentáciu riešenia DB2 môžete nainštalovať vo svojom prostredí na každý počítač, ktorý používa operačný systém Windows alebo Linux.

Aby bolo vaše lokálne nainštalované Informačné centrum vždy aktuálne, použite aktualizácie Informačného centra: <http://publib.boulder.ibm.com/infocenter/db2luw/v9r7/topic/com.ibm.db2.luw.common.doc/doc/t0008271.html>

#### **8 Krok 8: Konfigurácia prostredia**

Po spustení inštalačného programu pre DB2 Connect musíte vykonať niekoľko úloh na spustenie servera. Bližšie informácie nájdete v dokumentácii pre inštaláciu produktu DB2 Connect.

#### **Viac informácií**

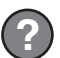

 $\odot$ 

 $\odot$ 

**?** <sup>v</sup> Informácie, týkajúce sa produktov a komponentov DB2, ako aj licenčné požiadavky nájdete v dokumente: <http://www-01.ibm.com/software/data/db2/9/>

v Podpora produktu DB2: [http://www-01.ibm.com/software/data/db2/support/db2\\_9/](http://www-01.ibm.com/software/data/db2/support/db2_9/)

Copyright IBM Corp. a dalšie spoločnosti 1993, 2009. Licenčné materiály - vlastníctvo IBM. IBM, logo IBM a DB2 sú ochranné známky alebo registrované ochranné známky spoločnosti International Business<br>Machines Corporation v

Identifikačné číslo: CF1XDML

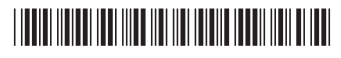